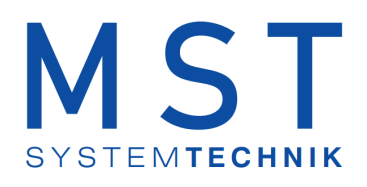

# ProMoS NT Vorlagenobjekte **Standard**

© 2022 MST Systemtechnik AG, Belp

Datum: 18.03.2022 Version: 2.100

## ProMoS VLO-Bibliothek

#### © 2022 MST Systemtechnik AG, Belp

All rights reserved. No parts of this work may be reproduced in any form or by any means - graphic, electronic, or mechanical, including photocopying, recording, taping, or information storage and retrieval systems - without the written permission of the publisher.

Products that are referred to in this document may be either trademarks and/or registered trademarks of the respective owners. The publisher and the author make no claim to these trademarks.

While every precaution has been taken in the preparation of this document, the publisher and the author assume no responsibility for errors or omissions, or for damages resulting from the use of information contained in this document or from the use of programs and source code that may accompany it. In no event shall the publisher and the author be liable for any loss of profit or any other commercial damage caused or alleged to have been caused directly or indirectly by this document.

Printed: März 2022 in Belp, Switzerland

#### Publisher

*MST Systemtechnik AG*

Managing Editor *Christoph Müller*

Technical Engineering *Adrian Zürcher Peter Hürzeler Philip Arnold*

Team Coordinator *Christoph Müller*

 $\overline{3}$ 

## Inhaltsverzeichnis

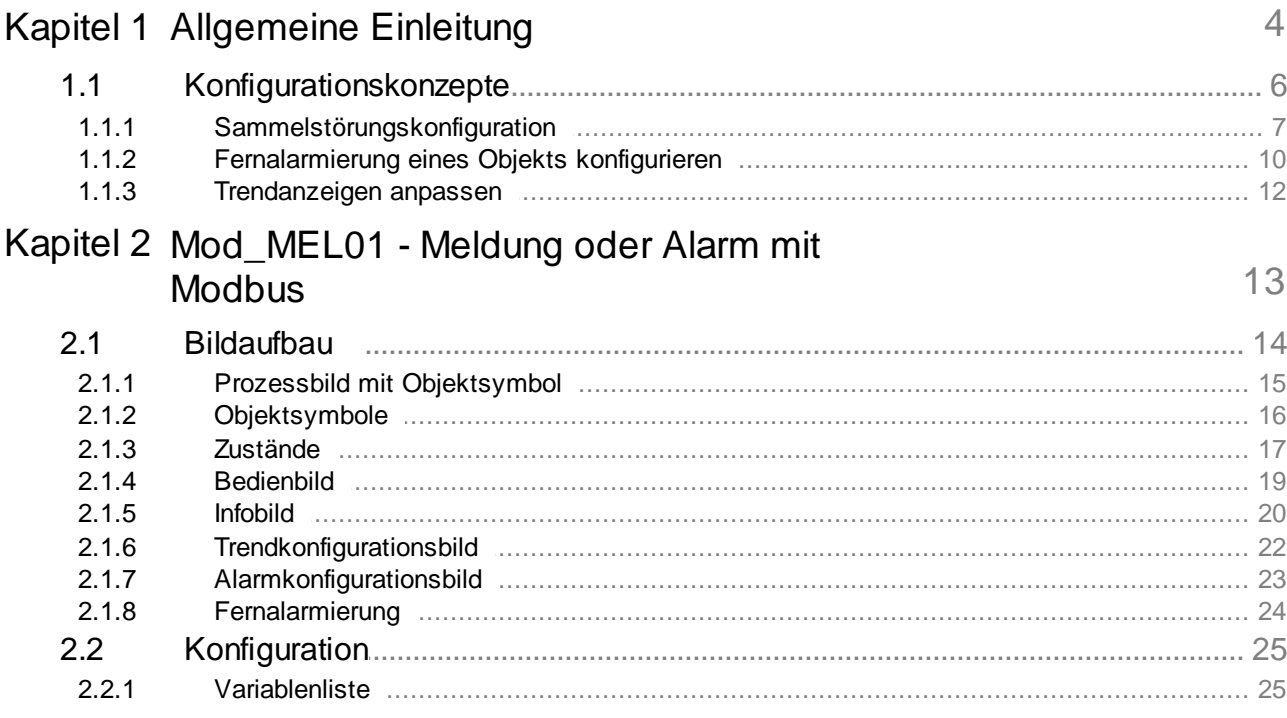

## <span id="page-3-0"></span>**1 Allgemeine Einleitung**

#### **ACHTUNG**: **Der Einsatz der Vorlagen erfolgt ohne irgendwelche Gewähr.**

In diesem Teil werden alle Elemente beschrieben, welche für alle Vorlagenobjekte gemeinsam gelten.

Der Einfachheit halber werden die männlichen Bezeichnungen (wie "Benutzer", "Projektleiter") für Personen verwendet, wobei jedoch immer auch die entsprechenden weiblichen Bezeichnungen eingeschlossen sind ("Benutzerinnen", "Projektleiterinnen").

Beachten Sie, dass innerhalb der Beschreibung eines einzelnen Objekts die Verweise auf andere Kapitel ohne den Zusatz der Bezeichnung des Objektnamens erfolgt. Falls beispielsweise im Kapitel "Fernalarmierung des Melders (MEL01)" auf das Kapitel "Bildaufbau des Melders (MEL01)" verwiesen wird, wird der Einfachheit halber vom "Bildaufbau" geschrieben, obwohl das "Bildaufbau des Melders (MEL01)" gemeint ist. Weiter können die einzelnen Bezeichnungen der Objekte von Bild zu Bild variieren. Als Beispiel siehe Bilder "Bedienbild" und "Infobild" des Kapitels "Bildaufbau der Analogmessung": Das Bedienbild besitzt die Bezeichnung "Test:L01:MT:002", das Infobild die Bezeichnung "Test\_MES001:L01:YZ:502".

In den Variablenlisten werden nicht sämtliche ProMoS-Variablen von Objekten beschrieben. Insbesondere interne Variablen, welche nur zur Darstellung von Daten dienen oder welche Texte von Detailbilder beinhalten werden nicht zusammen mit ihrer Bedeutung aufgeführt.

Die folgenden Unterkapitel beschreiben allgemeine Prinzipien im Umgang mit Vorlagenobjekten. Zuerst werden die allgemeinen Prinzipien im Zusammenhang mit der Bedienung vorgestellt. Nachher typische Vorgänge und Begriffe im Zusammenhang mit der Konfiguration der Vorlagenobjekt aufgezeigt.

Als Zeitbasis für SPS-Timer werden Zehntelsekunden angenommen. Falls Sie diese Zeitbasis verändern, werden sämtliche Zeitdauer von Verzögerungen sich entsprechend ändern.

Vorlagenobjekte sind Klassen von Softwareobjekten, welche einerseits auf einer SPS implementiert sind und auf SPS-Ebene das gewünschte Verhalten von Aktoren und Sensoren steuern. Andererseits kann das Projekt mittels einer ProMoS-Anbindung auf ProMoS-Ebene visualisiert werden. Drittens können die Daten gespeichert und die Alarmierung konfiguriert werden. Dabei sind folgende Vorteile gegenüber einer reinen SPS-Programmierung vorhanden:

- 1. Schnellere Projektierung von Projekten, indem nicht mehr jede Funktionalität von Aktoren und Sensoren einzeln implementiert werden müssen.
- 2. Schnellere Projektierung von Projekten, indem die Vorlagenobjekte über Optionen verfügen, welche bei einer Projektierung immer in Betracht gezogen werden müssen. Beispielsweise ist bei einer Ansteuerung eines Motors immer zu überlegen, ob Rückmeldungen im Form von Relaisrückmeldungen, Störmeldungen (Kaltleiter oder Wärmepakete) oder Prozessrückmeldungen (Überwachung beispielsweise eines Differenzdrucks, welcher durch den Motor aufgebaut wird) konfiguriert werden müssen.

Da ein Vorlagenobjekt immer auch Erfahrung im Bereich von Projekten widerspiegelt, liefern sie bei der Erstellung von zukünftigen Projekten wertvolle Hinweise, an was auch noch gedacht werden könnte.

- 3. Datenkapselung: Die Daten, welche zu einem Aktor oder zu einem Sensor gehören, werden in einer Instanz eines Vorlagenobjekts gespeichert. Damit gewinnen Sie Übersicht, falls Sie in einem Projekt Störmeldungen bearbeiten oder Projektierungsfehler beheben müssen.
- 4. Die Datensicherung von wesentlichen Prozessdaten und die Alarmierungen im Fall von Störmeldungen sind bereits in der Projektierung ohne grossen zusätzlichen Aufwand zusätzlich konfigurierbar.

Grundsätzlich ist es möglich, alle Konfigurationen mittels des PETs durchzuführen. Jedoch ist die Arbeit im GE häufig komfortabler, da die Daten mittels des GE ansprechend dargestellt werden können.

Bei nach geführten Objekten wurde ein Hinweis auf die verwendete Version und eine Änderungsliste zu Beginn der Beschreibung eingefügt. Falls auf einer Abbildung eine vorgehende Version ersichtlich ist, bedeutet dies, dass seit dieser Version keine Veränderung mehr am entsprechenden Detailbild durchgeführt wurden.

## <span id="page-5-0"></span>**1.1 Konfigurationskonzepte**

Die folgenden Ausführungen fassen alle Erläuterungen im Zusammenhang mit der Konfiguration der Vorlagenobjekte zusammen. Alle Konfigurationen setzen voraus, dass Sie am System angemeldet sind und über genügend Rechte verfügen. Als Anlagebediener sollten Sie keine Konfigurationen durchführen. Als Projektleiter werden Sie üblicherweise die Objekte zuerst um initialisieren und abschliessend die wesentlichen Parameter konfigurieren. Die folgende Tabelle zeigt die typischen Konfigurationen, welche in den verschiedenen Bildern vorgenommen werden:

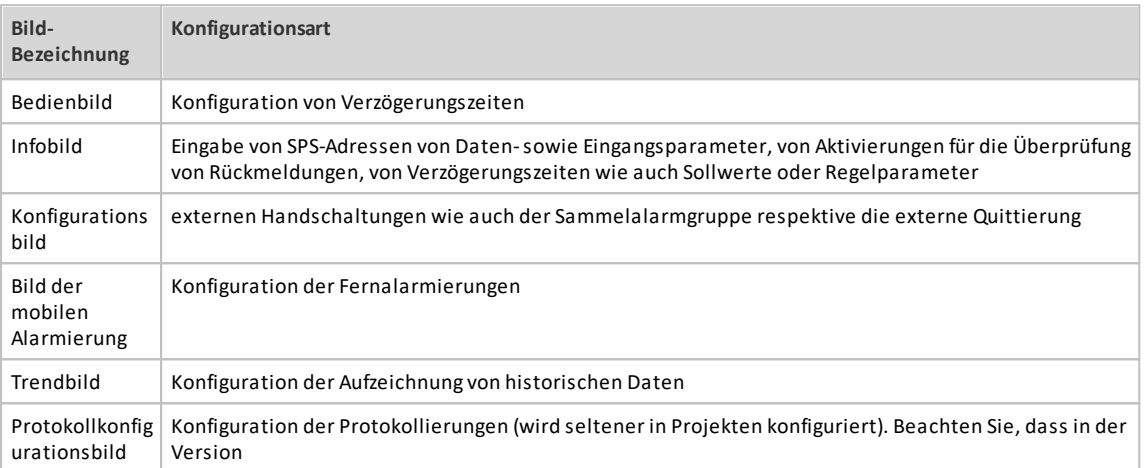

Beachten Sie, dass alle Konfigurationen auch mittels des PET möglich sind.

#### <span id="page-6-0"></span>**1.1.1 Sammelstörungskonfiguration**

Das Bild der Konfiguration der Sammelalarmgruppen und der Alarmunterdrückungsgruppen (welche nachfolgenden mit Alarmunterdrückungsgruppen bezeichnet werden) erlaubt Ihnen die Konfiguration der Alarmgruppen und der Alarmunterdrückungsgruppen. Die Sammelalarmgruppen besitzen die Bedeutung, dass pro Gruppe ein Sammelalarm konfiguriert werden kann. Üblicherweise bezeichnet eine Gruppe eine Baugruppe wie beispielsweise eine Lüftung oder eine Heizung. Eine Alarmunterdrückungsgruppe dient dazu, für das konfigurierte Gerät die Störmeldungen zu unterdrücken, falls bei der betreffenden Gruppe die Alarmunterdrückungsgruppe aktiviert ist. Dieser Mechanismus wird Folgealarmunterdrückung genannt.

**Warnhinweis: Es ist davon abzuraten, die Alarmunterdrückungsgruppen zu aktivieren, falls beim betreffenden Gerät eine Störmeldung ansteht. In diesem Fall wird die globale Alarmunterdrückungsgruppe unter Umständen nur unter grössten Schwierigkeiten zurückgesetzt, was zur Folge haben kann, dass die Alarmunterdrückungsgruppen andauernd aktiviert sind.**

Falls die Alarmunterdrückung nicht mehr deaktiviert werden kann, dann löschen Sie alle Alarmunterdrückungsgruppen des Gerätes und erzeugen Sie eine Störmeldung (beispielsweise durch entsprechendes Setzen von Grenzwerten). Wenn sie dann die Störmeldung wieder deaktivieren, sollte die Alarmunterdrückung ebenfalls wieder verschwinden. Auf alle Fälle setzt ein Kaltstart die Alarmunterdrückungsgruppen wieder zurück.

Beachten Sie ebenfalls, dass es möglich ist, zyklische Hierarchien von Geräten aufzubauen. So kann Gerät 1 ein als übergeordnetes Gerät von Gerät 2 und gleichzeitig Gerät 1 als untergeordnetes Gerät von Gerät 2 zu definieren. Falls Gerät 1 und Gerät 2 zur gleichen Zeit eine Störung ausgeben wollen, dann ist es unbestimmt, ob die Störmeldung von Gerät 1 oder Gerät 2 unterdrückt wird.

#### **Schlussendlich kann nicht garantiert werden, dass sämtliche Störmeldungen unterdrückt werden, falls ein übergeordnetes Gerät eine Störung meldet.** Dies ist

insbesondere dann nicht der Fall, falls die Störung beim übergeordneten Gerät mit einer Anzugsverzögerung ausgeben wird und bei den untergeordneten Geräten die entsprechende Anzugsverzögerung fehlt. Es ist auch dann nicht der Fall, falls beim übergeordneten Gerät mit einer Mittelung von gemessenen Daten berechnet wird, ob eine Störmeldung eintreten soll, und bei den untergeordneten Geräten die entsprechende Mittelung fehlt.

Auf der anderen Seite ist es möglich, im gleichen Projekt Objekte mit und ohne Konfiguration der Alarmunterdrückungsgruppen einzufügen. Zu diesem Zweck wurden die Sammelarmgruppen (als globales Register) kopiert. Einerseits schreiben alle Geräte immer noch in die Sammelalarmgruppen, andererseits schreiben nur die übergeordneten Gruppen in die Alarmunterdrückungsgruppen. Falls ein Gerät noch nicht über den Mechanismus der Folgealarmunterdrückung verfügt, dann werden die Alarmunterdrückungsgruppen nicht berührt.

Beachten Sie, dass der Voralarm nicht zu einer Folgealarmunterdrückung verwendet werden kann, jedoch durch die Folgealarmunterdrückung unterdrückt wird.

Im Kapitel "Bildaufbau" erfahren Sie, wie das Bild der Konfiguration der Sammelstörungen und der Alarmunterdrückungen aufgerufen wird und welchen Bildverweis es besitzt. Die Abbildung unten zeigt das Bild der Konfigurationen der Sammelstörungen der Analogmessung (MES01):e

| Sammelalarmkonfig. Messung (MESO1_09) |             |                      |                       |
|---------------------------------------|-------------|----------------------|-----------------------|
| <b>Testmessung</b>                    |             |                      |                       |
| Sammmelstörung                        |             |                      |                       |
| Alarmunterdrückungsgruppe 0           | Aus         | Sammelalarmgruppe 0  | Aus                   |
| Alarmunterdrückungsgruppe 1           | Aus         | Sammelalarmgruppe 1  | Aus                   |
| Alarmunterdrückungsgruppe 2           | Ein<br>1    | Sammelalarmgruppe 2  | Aus                   |
| Alarmunterdrückungsgruppe 3           | Aus         | Sammelalarmgruppe 3  | Aus                   |
| Alarmunterdrückungsgruppe 4           | <b>Aus</b>  | Sammelalarmgruppe 4  | Ein<br>$\overline{2}$ |
| Alarmunterdrückungsgruppe 5           | Aus         | Sammelalarmgruppe 5  | Aus                   |
| Alarmunterdrückungsgruppe 6           | Aus         | Sammelalarmgruppe 6  | Aus                   |
| Alarmunterdrückungsgruppe 7           | Aus         | Sammelalarmgruppe 7  | Aus                   |
| Alarmunterdrückungsgruppe 8           | Aus         | Sammelalarmgruppe 8  | Aus                   |
| Alarmunterdrückungsgruppe 9           | Aus         | Sammelalarmgruppe 9  | Aus                   |
| Alarmunterdrückungsgruppe 10          | Aus         | Sammelalarmgruppe 10 | Aus                   |
| Alarmunterdrückungsgruppe 11          | Aus         | Sammelalarmgruppe 11 | Aus                   |
| Alarmunterdrückungsgruppe 12          | Aus         | Sammelalarmgruppe 12 | Aus                   |
| Alarmunterdrückungsgruppe 13          | Aus         | Sammelalarmgruppe 13 | Aus                   |
| Alarmunterdrückungsgruppe 14          | Aus         | Sammelalarmgruppe 14 | Aus                   |
| Alarmunterdrückungsgruppe 15          | Aus         | Sammelalarmgruppe 15 | Aus                   |
| Sammelalarmgruppe                     | 262160<br>3 | <b>USB R1001</b>     |                       |
| TestMESX01:L01:YZ:500<br>Vers. 1.5.5  |             |                      |                       |

Bild der Konfiguration der Sammelstörung Analogmessung (MES01)

#### *Sammelstörung*

Die Konfiguration der Sammelalarmgruppen und Alarmunterdrückungen wird exemplarisch für die zweite Gruppe erläutert.

**"Alarmunterdrückungsgruppe 1"** (respektive Alarmunterdrückungsgruppen 0 bis 15): Aktivieren Sie diese Gruppe, falls die Störmeldung der analogen Messung unterdrückt werden soll, sofern ein übergeordnetes Gerät bezüglich der zweiten Sammelalarmgruppe eine Störmeldung erzeugt. Deaktivieren Sie diese Gruppe, falls entweder die zugehörige Sammelalarmgruppe aktiviert ist oder aber die analoge Messung als übergeordnetes Gerät definiert werden soll. Unabhängig davon, ob sie bei der analogen Messung die Folgealarmunterdrückung aktiviert haben oder nicht, werden die Störmeldungen der untergeordneten Geräte unterdrückt, falls die analoge Messung selber oder ein übergeordnetes Gerät eine Störmeldung besitzt.

"Sammelalarmgruppe 4" (respektive Sammelalarmgruppen 0 bis 15): Aktivieren Sie diese Gruppe, falls sie die vierte Sammelalarmgruppe aktivieren wollen, falls eine Störmeldung der Messung auftritt. In der Abbildung oben ist die Testmessung ein

untergeordnetes Gerät der Sammelalarmgruppe 2 und ein übergeordnetes Gerät der Sammelalarmgruppe 4. Auf diese Weise wird es möglich Hierarchien von Gruppen zu bilden, wobei bei einer Störmeldung der übergeordneten Geräte die Störmeldungen der direkt oder indirekt untergeordneten Geräte unterdrückt. Es sind pro Sammelalarmgruppe mehrere über- und untergeordnete Geräte möglich. Die analogen Messung kann mehreren Geräten unterstellt sein und ihrerseits anderen Geräten übergeordnet sein. Dabei werden die Störmeldungen der analogen Messung und der ihr untergeordneten Geräte unterdrückt, falls mindestens ein übergeordnetes Gerät eine Störung meldet.

"Sammelalarmgruppe": Konfiguration alle Alararmunterdrückungs- und Sammelalarmgruppen als ganzzahliger Wert Zahl. Den Sammelalarmgruppen werden dabei die Bits 0 - 15 und den Alarmunterdrückungsgruppen die Bits 16 - 31 zugewiesen. Darum beträgt die Sammelalarmgruppe der Messung 262160 =  $2^{4}+2^{18}$  = 16 + 4  $\bullet$   $2^{16}$  = 16  $+ 4 \cdot 65536 = 16 + 262144.$ 

10

#### <span id="page-9-0"></span>**1.1.2 Fernalarmierung eines Objekts konfigurieren**

Die Fernalarmierung eines Objekts ermöglicht es, per E-Mail, SMS oder Pager Alarme abzusetzen, falls ein Objekt eine Störmeldung erzeugt. Für die generelle Konfiguration der Fernalarme sei auf das ProMoS-Handbuch, Kapitel 10.9, "Der Malm-Konfigurator (MalmCfg.exe)" verwiesen. Die Konfiguration der Fernalarmierung auf Objektebene sei exemplarisch an Hand eines Motors mit Vor- und Rückwärtsbetrieb dargestellt:

1. Aktivieren die gewünschten Kommunikationskanäle für jede Störungsart, indem im Alarmkonfigurationsbild der mobilen Alarme die entsprechenden Checkboxen im Alarmkonfigurationsbild der Fernalarmierung setzen oder zurücksetzen. Falls sie also für alle Störmeldearten die Alarmierung mittels SMS konfigurieren möchten, müssen Sie für alle Störmeldearten die Checkboxen in der zweiten Spalte setzen, so wie dies in der [Abbildung](#page-9-1) unten) dargestellt wird.

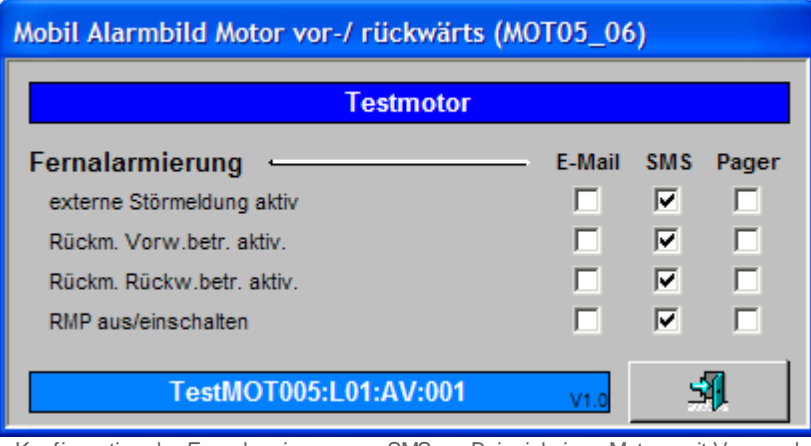

<span id="page-9-1"></span>Konfiguration der Fernalarmierung per SMS am Beispiel eines Motors mit Vor- und Rückw ärtsbetrieb (MOT05)

2. Die Fernalarmgruppen, welche im Motor des erwähnten Beispiels verwendet wurden, sind in der [Abbildung](#page-9-2) unten noch einmal aufgeführt:

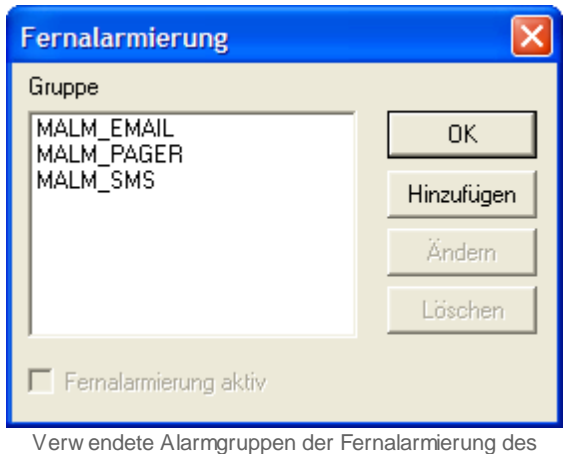

<span id="page-9-2"></span>Motors mit Vor- und Rückw ärtsbetrieb (MOT05)

Die Konfiguration ist im PET sichtbar, falls mit der linken Maustaste auf die Bezeichnung MALM geklickt wird (vergleiche mit der unten [stehenden](#page-10-0) Abbildung, nicht benötigte Spalten wurden ausgeblendet):

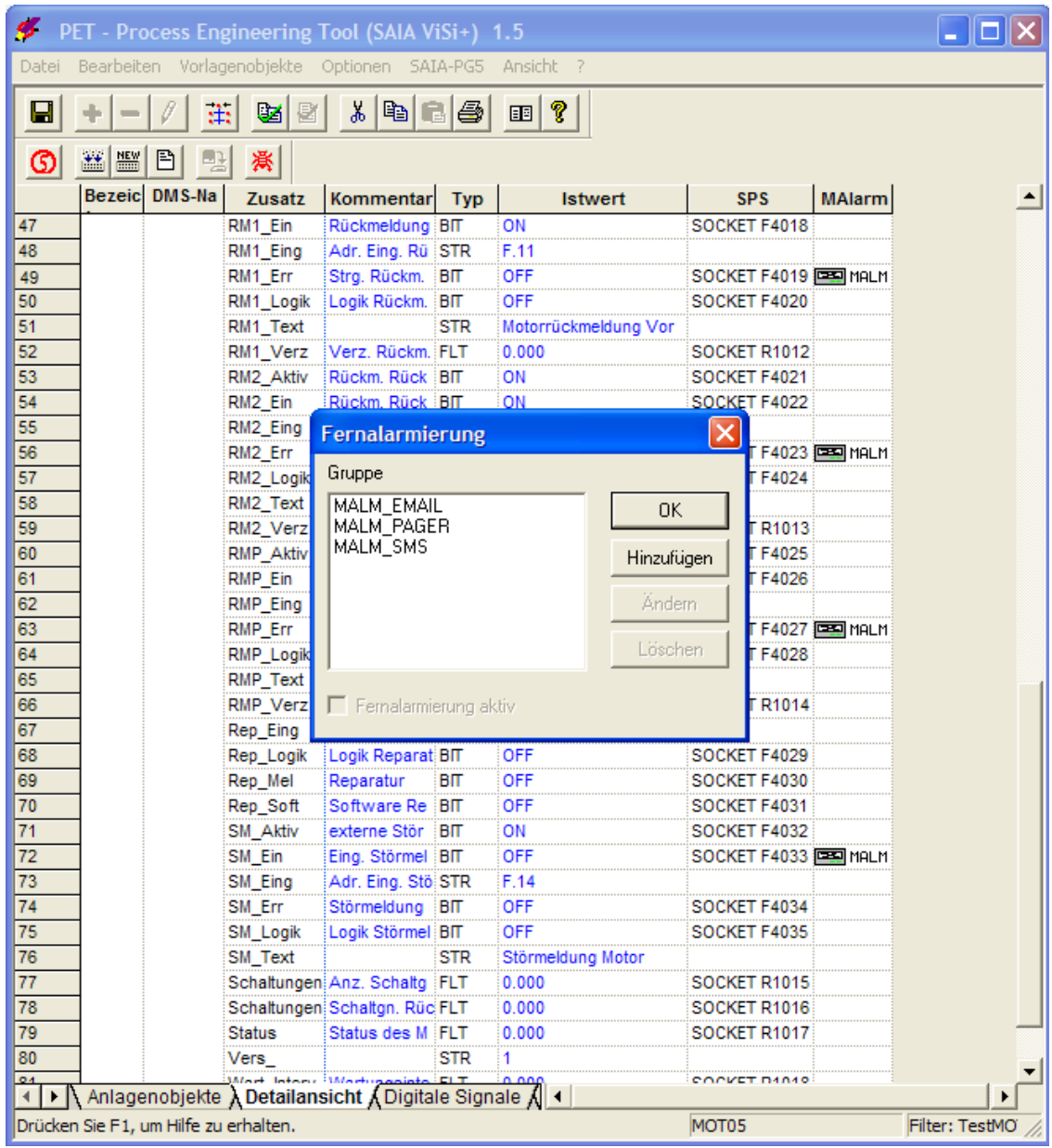

<span id="page-10-0"></span>3. Daher ist die obige Fernalarmierung nicht aktiv, falls die Gruppe mit der Bezeichnung "MALM\_SMS" nicht mit dem Malm-Konfigurator konfiguriert worden ist. Falls jedoch die Fernalarmierung mittels E-Mail konfiguriert wird, muss die Fernalarmgruppe mit der Bezeichnung "MALM\_EMAIL" ebenfalls konfiguriert werden.

Die Konfiguration der einzelnen Fernalarme in den entsprechenden Detailbildern der Objekte kann auch mit pList vorgenommen werden, was Zeit sparen kann.

#### <span id="page-11-0"></span>**1.1.3 Trendanzeigen anpassen**

Die Trendbilder haben alle das gleiche Aussehen. Die Einstelllunge können wie folgt angepasst werden.

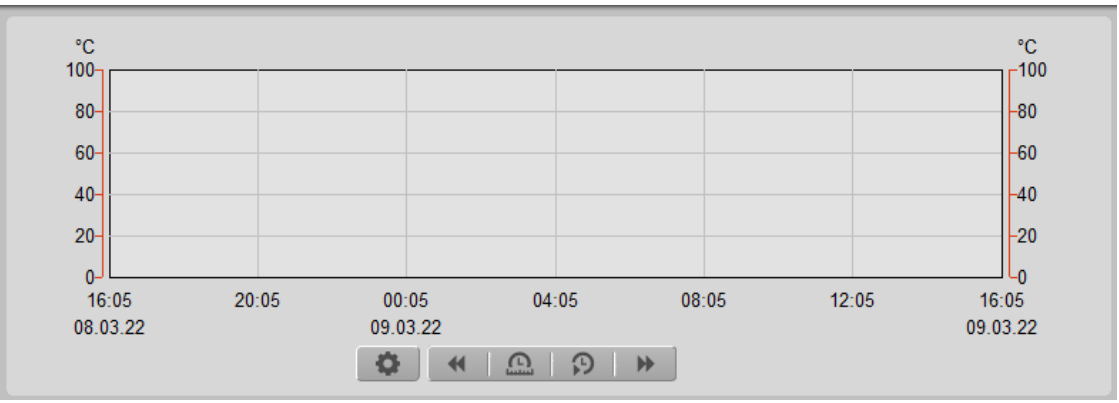

Beispiel einer Trendanzeige

Auf den Trendbildern können einige Einstellungen und Ansichten eingestellt werden.

Mit diesem Knopf kann das Maximum und Minimum der Skalierung eingestellt werden.

 $\blacktriangleleft$ Mit diesem Knopf werden die Trendinformationen eine Seite in die Vergangenheit geschoben.

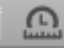

Mit diesem Knopf kann das Zeitfenster eingestellt werden.

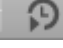

Mit diesem Knopf kann die Startzeit eingestellt werden.

Ы Mit diesem Knopf werden die Trendinformationen eine Seite in die Zukunft geschoben.

## <span id="page-12-0"></span>**2 Mod\_MEL01 - Meldung oder Alarm mit Modbus**

Diese Dokumentation bezieht sich auf die VLO Version 2.100 des Vorlagenobjekts der Meldung mittels Modbus.

Das Vorlagenobjekt wurde mit folgenden Versionen getestet:

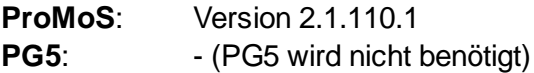

#### *Kurzbeschreibung*

Die Meldung mittels Modbus dient dazu, Betriebsmeldungen oder Alarme, welche mittels dem Modbusprotokoll ins ProMoS eingelesen wurden, zu visualisieren.

#### *Beschreibung der Wirkungsweise und wichtige Variablen*

Die Variable "**SM\_Ein**" wird über den Modbus eingelesen. Die Meldung wird bei "**On**" angezeigt. Mit der Variable "**Logik**" = "**On**" wird dies invertiert. Mit der Auswahl der VLO kann bestimmt werden, ob es eine Betriebsmeldung oder eine Störmeldung ist. Betriebsmeldungen sind grün und Störmeldungen sind rot. Mit der Variablen "**SM\_Aktiv**" kann eingestellt werden, ob diese Meldung aktiv ist oder nicht. Wenn diese Variable auf "**Off**" ist, werden die VLO in braun angezeigt.

### <span id="page-13-0"></span>**2.1 Bildaufbau**

Die Abbildung unten zeigt Schematisch den Bildaufbau der Meldung mittels Modbusprotokoll (Mod\_MEL01)

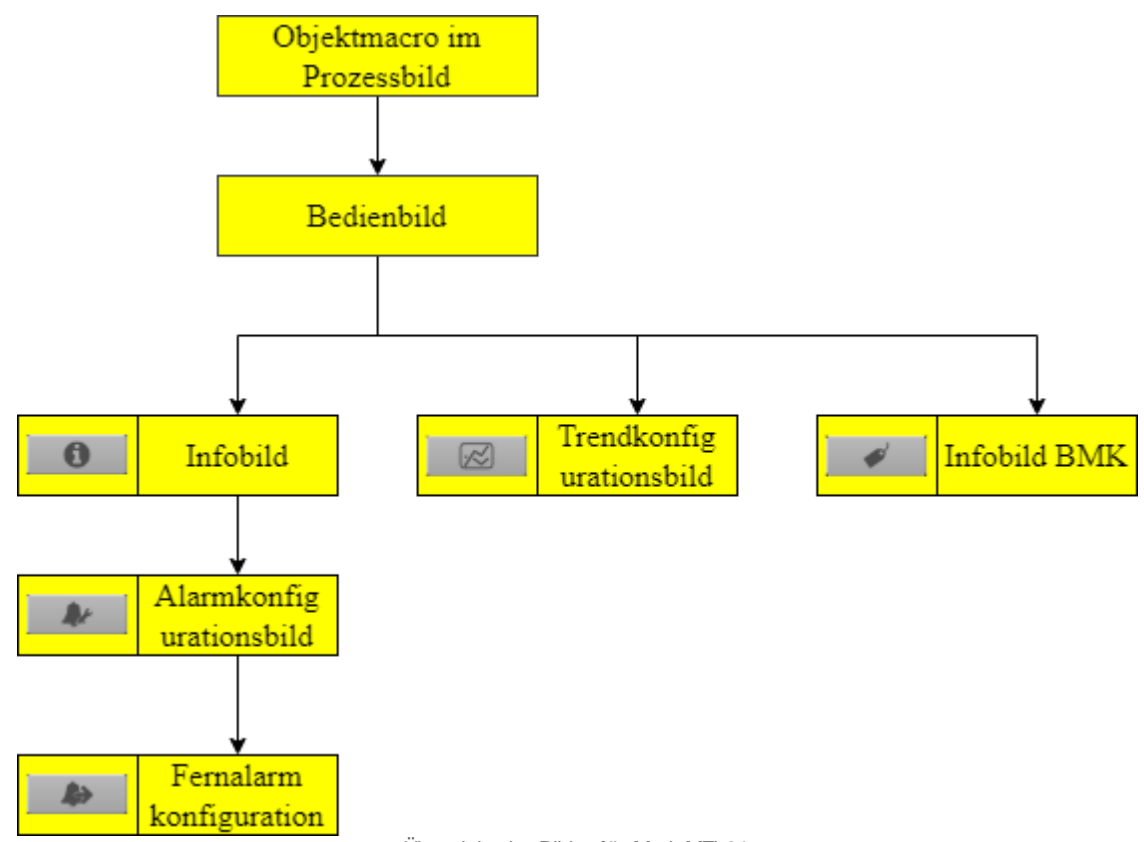

Übersicht der Bilder für Mod\_MEL01

Im Infobild BMK, können Information über den Anlageteil erfasst werden. Dieses Bild wird nicht näher beschrieben, da dieses selbsterklärend ist.

#### <span id="page-14-0"></span>**2.1.1 Prozessbild mit Objektsymbol**

Die folgenden Abbildung zeigen Prozessbilder, welche die Meldung mittels Modbusprotokoll (Mod\_MEL01) als Objektsymbol enthält.

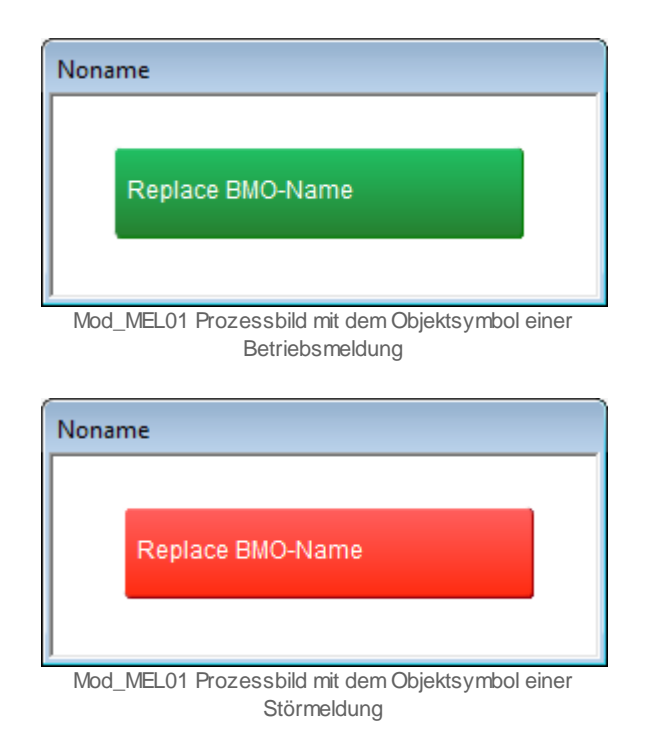

Klicken Sie mit der linken Maustaste auf die Schaltfläche mit der Anzeige der Meldung, um das Bedienbild der Meldung mittels Modbusprotokoll (Mod\_MEL01) zu öffnen.

#### <span id="page-15-0"></span>**2.1.2 Objektsymbole**

Für das Vorlagenobjekt Mod\_MEL01 gibt es folgende Objekte im Kataloge:

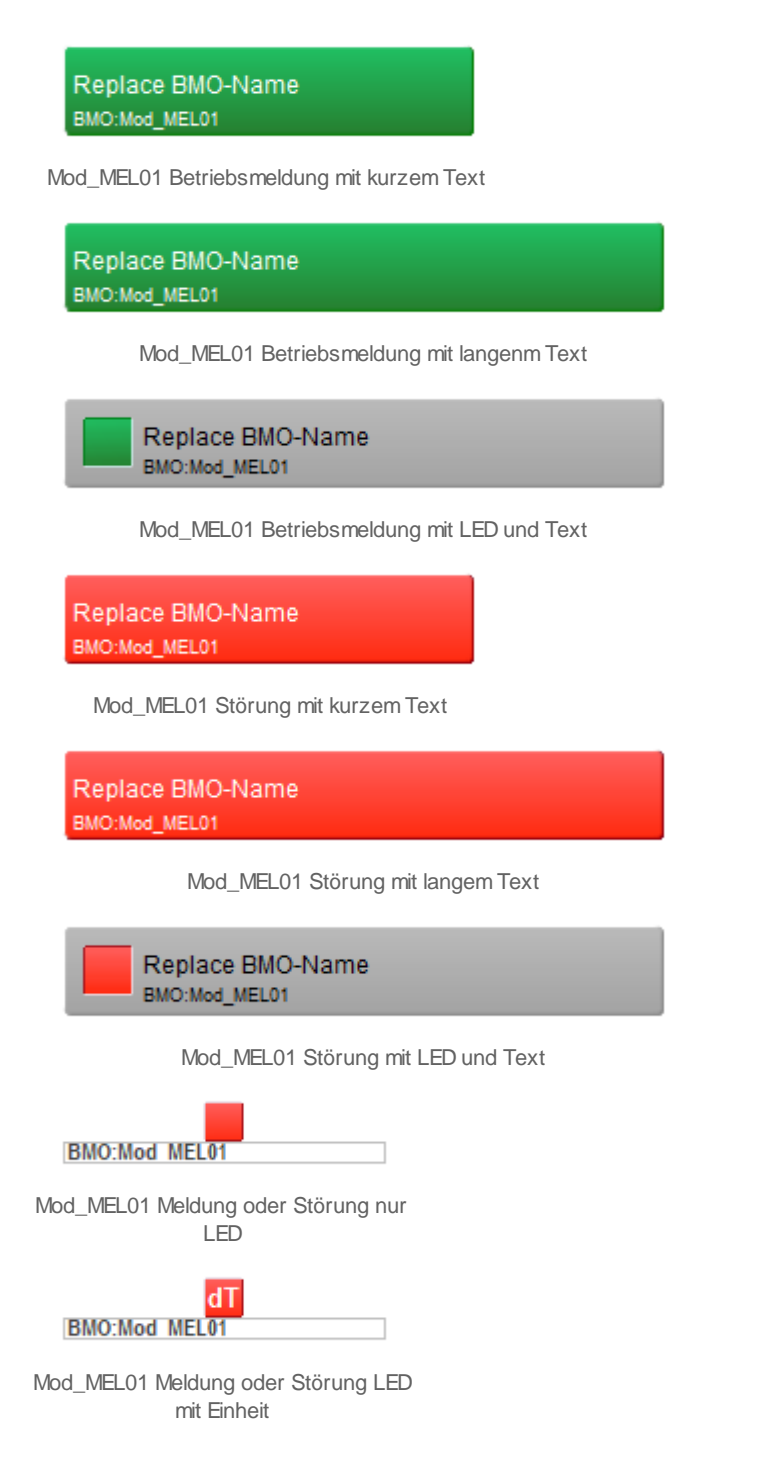

Bei den oberen zwei Objektsymbolen, kann mit dem Modus bestimmt werden, ob es eine Störung oder eine Betriebsmeldung ist. Die Einheit kann im VLO definiert werden.

#### <span id="page-16-0"></span>**2.1.3 Zustände**

Für die Darstellung der verschiedenen Zustände der Meldung mittels Modbusprotokoll (Mod\_MEL01) werden die Objektsymbole Mod\_MEL01\_Betrieb\_Text\_kurz und Mod\_MEL01\_Stoerung\_Text\_kurz verwendet.

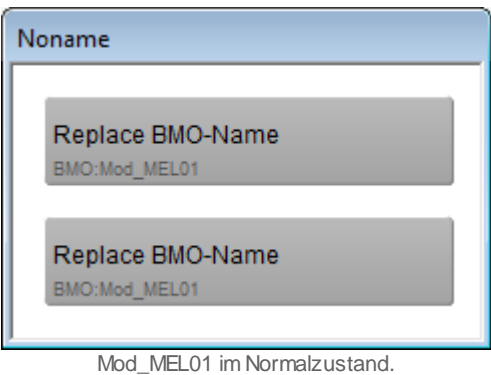

Im Normalzustand sind die Objekte Betriebsmeldung und Störung identisch.

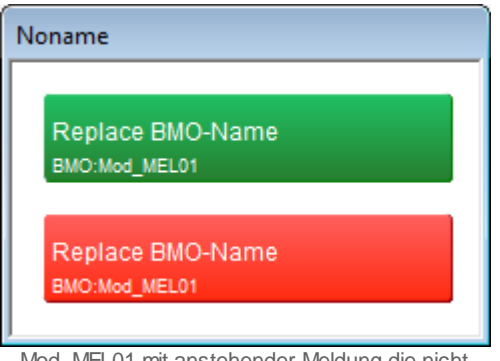

Mod\_MEL01 mit anstehender Meldung die nicht Quittiert ist.

Wenn vom Modbus das Flag SM\_Ein auf On gesetzt wird, so ist eine Meldung oder Störung anstehend. Ob es eine Betriebsmeldung oder eine Störung ist, wird einzig durch das VLO bestimmt. Sobald eine Meldung anstehend ist, wird das Quit Flag auf On gesetzt und im Alarmviewer eine entsprechende Meldung erzeugt. Die Logik kann mit dem Flag Logik invertiert werden.

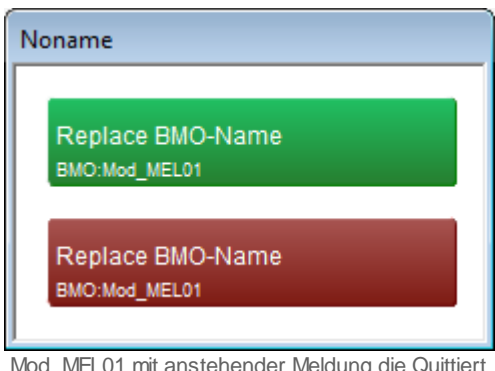

Mod\_MEL01 mit anstehender Meldung die Quittiert ist.

Wenn die anstehende Störung quittiert ist, wird sie dunkelrot angezeigt. Die Betriebsmeldung bleibt auf grün.

18

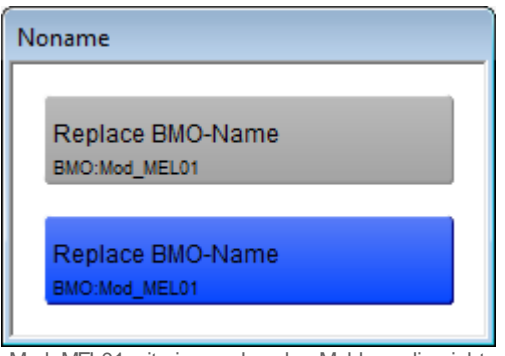

Mod\_MEL01 mit einer gehenden Meldung die nicht quittiert w urde.

Wenn das Flag SM\_Ein vom Modbus wieder auf Off gesetzt wird, aber die Meldung noch nicht quittiert wurde, wird die Störmeldung blau angezeigt und die Betriebsmeldung wieder grau.

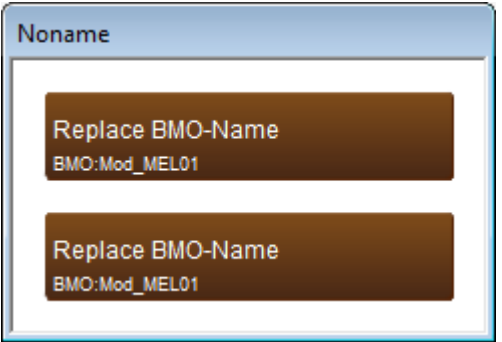

Mod MEL01 deaktiviert

Wenn das Flag SM\_Aktiv im VLO auf Off gesetzt wird, so werden die Objekte braun angezeigt. In diesem Zustand, reagieren die Objekte nicht mehr auf das Flag vom Modbus.

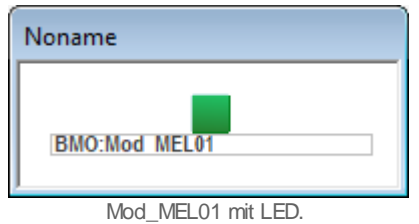

Von den LED gibt es zwei Vorlagenobjekte. Mit LED wird nur ein viereck angezeigt. Mit dem LED\_Einheit kann eine Einheit angegeben werden. Bei den LED, kann mit dem Flag Modus eingestellt werden ob es eine Betriebsmeldung oder eine Störung ist. Off = Betriebsmeldung, On = Störung.

#### <span id="page-18-0"></span>**2.1.4 Bedienbild**

Hier ist das Bedienbild für das Vorlagenobjekt Mod\_MEL01.

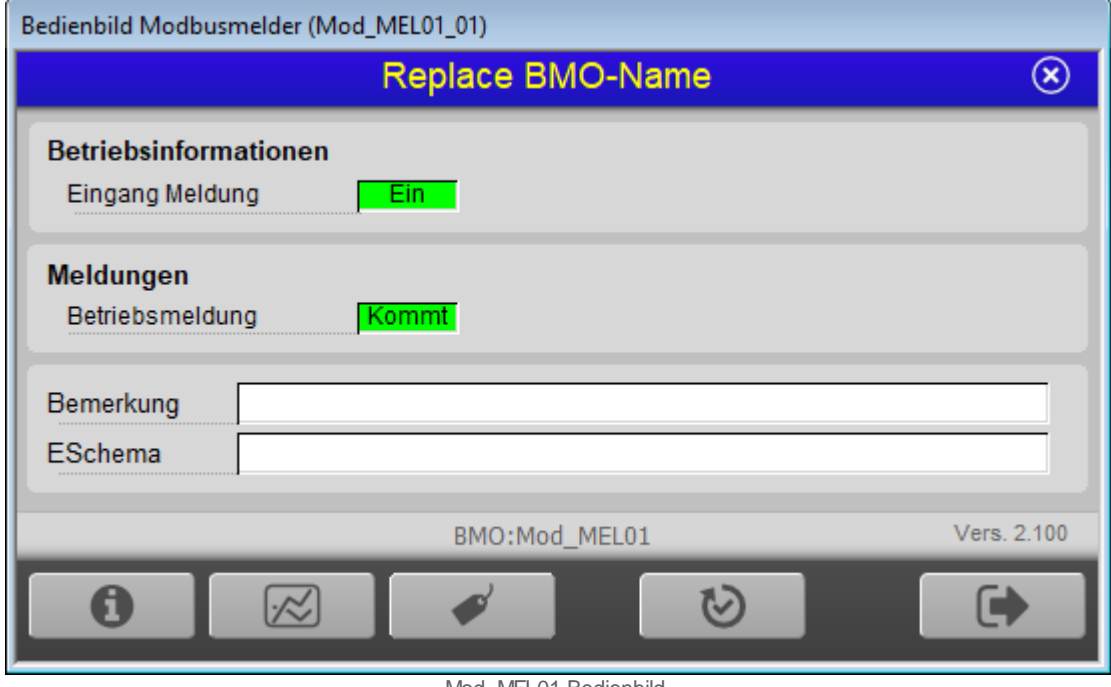

#### Mod\_MEL01 Bedienbild

#### *Betriebsinformationen*

Eingang Meldung: Die Meldung ist mit der Variabel "**SM\_Ein**" verknüpft. und wird über den Modbus ausgelesen.

#### *Meldungen*

Betriebsmeldung oder Störung. Dies kann mit der Variabel "**Modus**" eingestellt werden. Off = Betriebsmeldung, On = Störung.

Die Variablen Bemerkung und ESchema sind rein Informativ. Sie sind identisch mit den Variablen unter BMK.

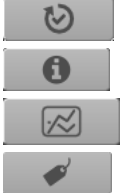

Mit diesem Knopf kann die Meldung Quittiert werden.

Wird im Kapitel [Infobild](#page-19-0) beschrieben.

Wird im Kapitel [Trendkonfigurationsbild](#page-21-0) beschrieben.

Wird nicht näher beschrieben, da es selbsterklärend ist.

#### <span id="page-19-0"></span>**2.1.5 Infobild**

Das Infobild für Mod\_MEL01 sieht wie folgt aus.

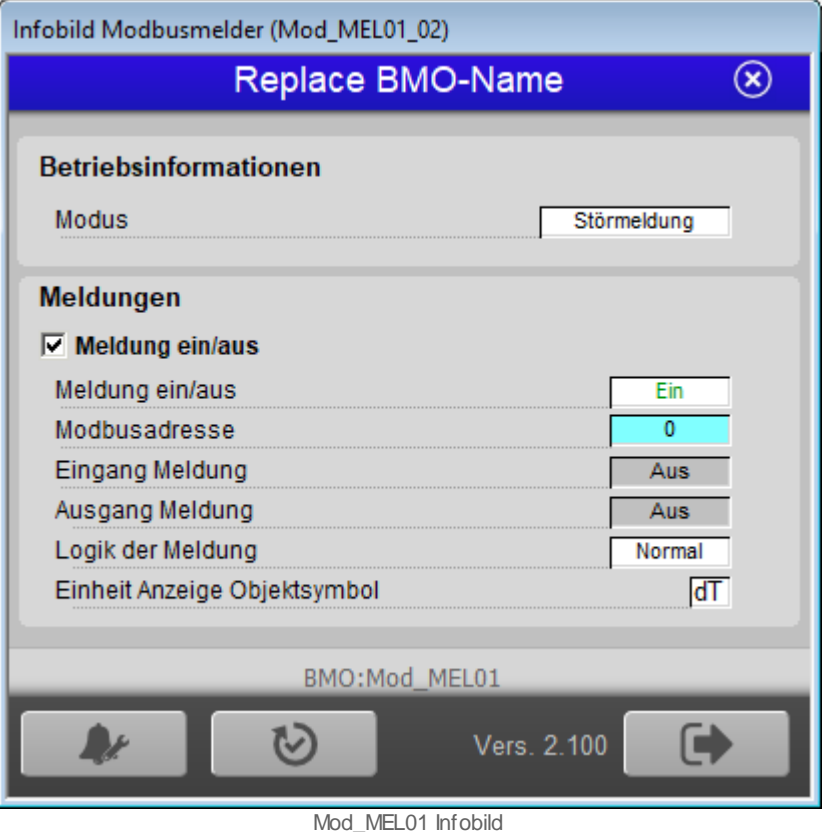

#### *Betriebsinformationen*

#### **Modus**

Der Modus kann auf Betriebsmeldung oder Störung eingestellt werden.

#### *Meldungen*

#### **Meldung ein/aus**

Mit diesem Flag "**SM\_Aktiv**" kann die Meldung aktiviert oder deaktiviert werden. Die beiden Felder sind identisch und werden auf das selbe Flag geschrieben. .

#### **Modbusadresse**

Dies ist die Modbus Adresse der Meldung.

#### **Eingang Meldung**

Dies ist das Flag "**SM\_Ein**" welches vom Modbus gelesen wird.

#### **Ausgang Meldung**

Dies ist das "**SM\_Err**" Flag. Dieses wird für das Auslösen des Alarms verwendet.

#### **Logik der Meldung**

Wenn die Variable "**Normal**" ist, wird eine Meldung ausgegeben, wenn die "**Eingangs Meldung**" auf "**On**" ist. Bei "**Invers**" wird eine Meldung ausgegeben, wenn die "**Eingangs Meldung**" auf "**Off**" ist.

#### **Einheit Anzeige Objektsymbol**

Dies ist die Einheit, die beim Grundobjekt angezeigt wird. Diese kann nach belieben eingestellt werden. Das Feld ist jedoch auf zwei Stellen limitiert.

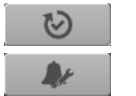

.

Mit diesem Knopf kann die Meldung quittiert werden.

Dieser Knopf wird im Kapitel [Alarmkonfigurationsbild](#page-22-0) beschrieben.

#### <span id="page-21-0"></span>**2.1.6 Trendkonfigurationsbild**

In diesem Bild können die Trend angeschaut werden.

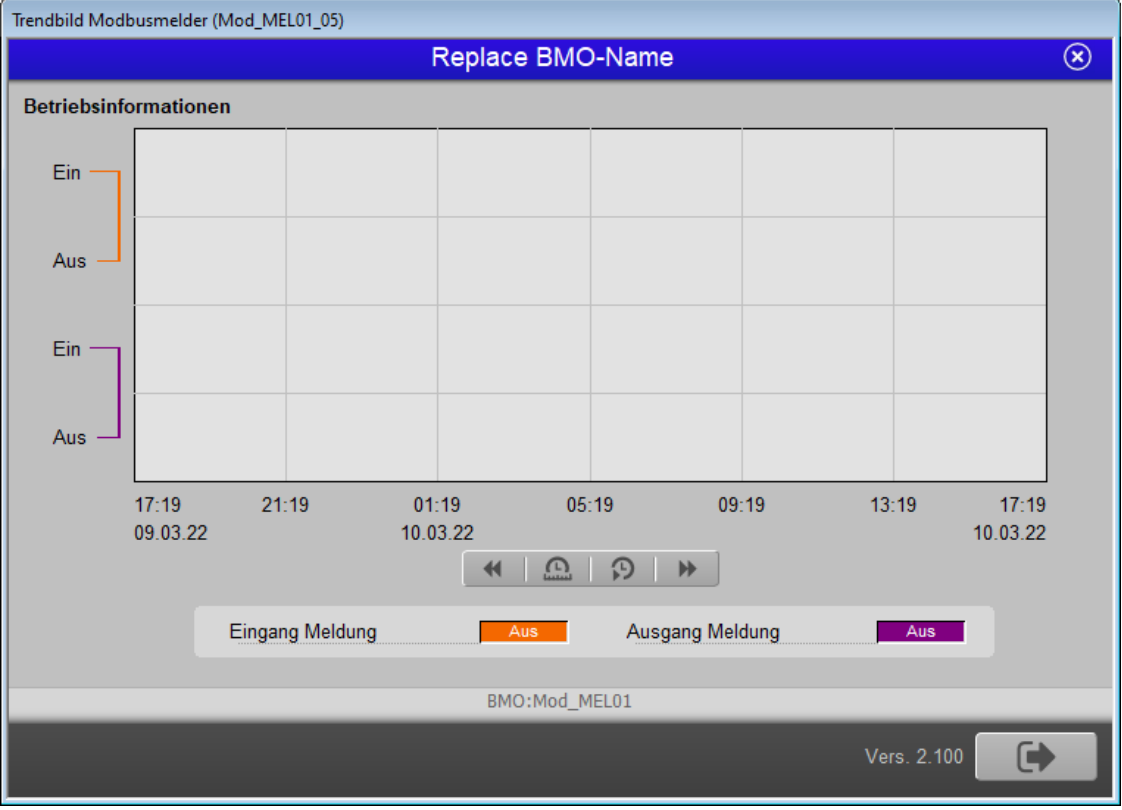

Mod\_MEL01 Informationen über die Trends

Auf diesem Bild kann nichts eingestellt werden. Die Bedienung der Trends werden im Kapitel [Trendanzeigen](#page-11-0) Anpassen dokumentiert.

#### <span id="page-22-0"></span>**2.1.7 Alarmkonfigurationsbild**

Mit dem Bild Alarmkonfiguration können die definierten Alarme eingestellt werden.

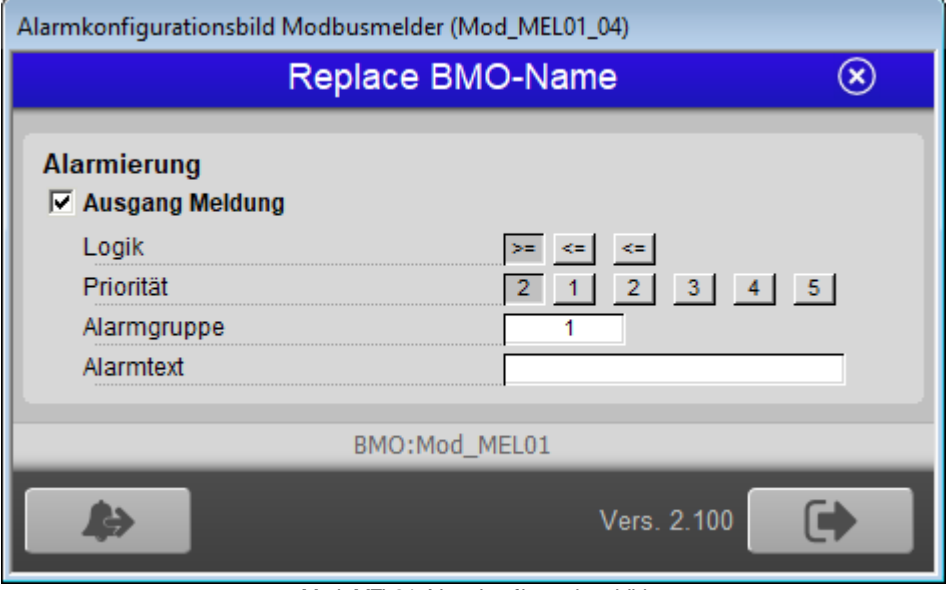

Mod\_MEL01 Alarmkonfigurationsbild

Die Beschreibung der Einstellungsmöglichkeiten der Alarme werden im Kapitel Alarmkonfiguration näher beschrieben.

#### *Alarmierung*

#### **Ausgang Meldung**

Definitionen für die Alarmmeldung für das Flag "**SM\_Err**".

#### <span id="page-23-0"></span>**2.1.8 Fernalarmierung**

Für die Fernalarmierung wird das Programm MALM benötigt.

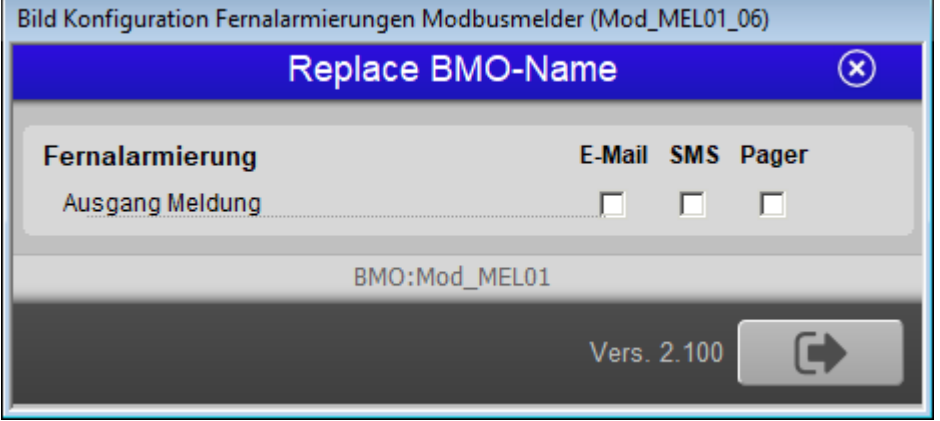

Mod\_MEL01 Fernalarmierungs Konfigurations Bild

Für Einstellungen und Möglichkeiten, konsultieren Sie die Dokumentation von MALM.

#### *Fernalarmierung*

#### **Ausgang Meldung**

Die Aktivierung dieses Fernalarms setzt einen Fernalarm ab, falls die Überwachung des oberen Grenzwertes eine Grenzwertüberschreitung detektierte.

## <span id="page-24-0"></span>**2.2 Konfiguration**

Beachten Sie, dass üblicherweise keine besonderen Konfigurationen für die Messung mittel Modbusprotokoll (Mod\_MEL01) nötig sind. Es ist ausschliesslich die Kommunikation derselben zu konfigurieren, insbesondere dessen Modbusadresse.

#### <span id="page-24-1"></span>**2.2.1 Variablenliste**

Die folgende Tabelle listet alle Signale des Messung mittels (Mod\_MEL01) zusammen mit ihren Bedeutungen an, sofern diese nicht ausschliesslich Hilfsgrössen zur Darstellung der Daten auf dem Leitsystem darstellen oder zur Erzeugung der Störmeldung Grenzwertverletzung dienen. Die Elemente der Betriebsmittelkennzeichnung ("BMK") werden ebenfalls nicht besonders beschrieben. Dabei bezeichnet "{Betriebsdatum}", dass die Variablen nicht konfiguriert werden sollen, weil sie im laufenden Betrieb gegebenenfalls durch die SPS oder durch den Anwender überschrieben wird:

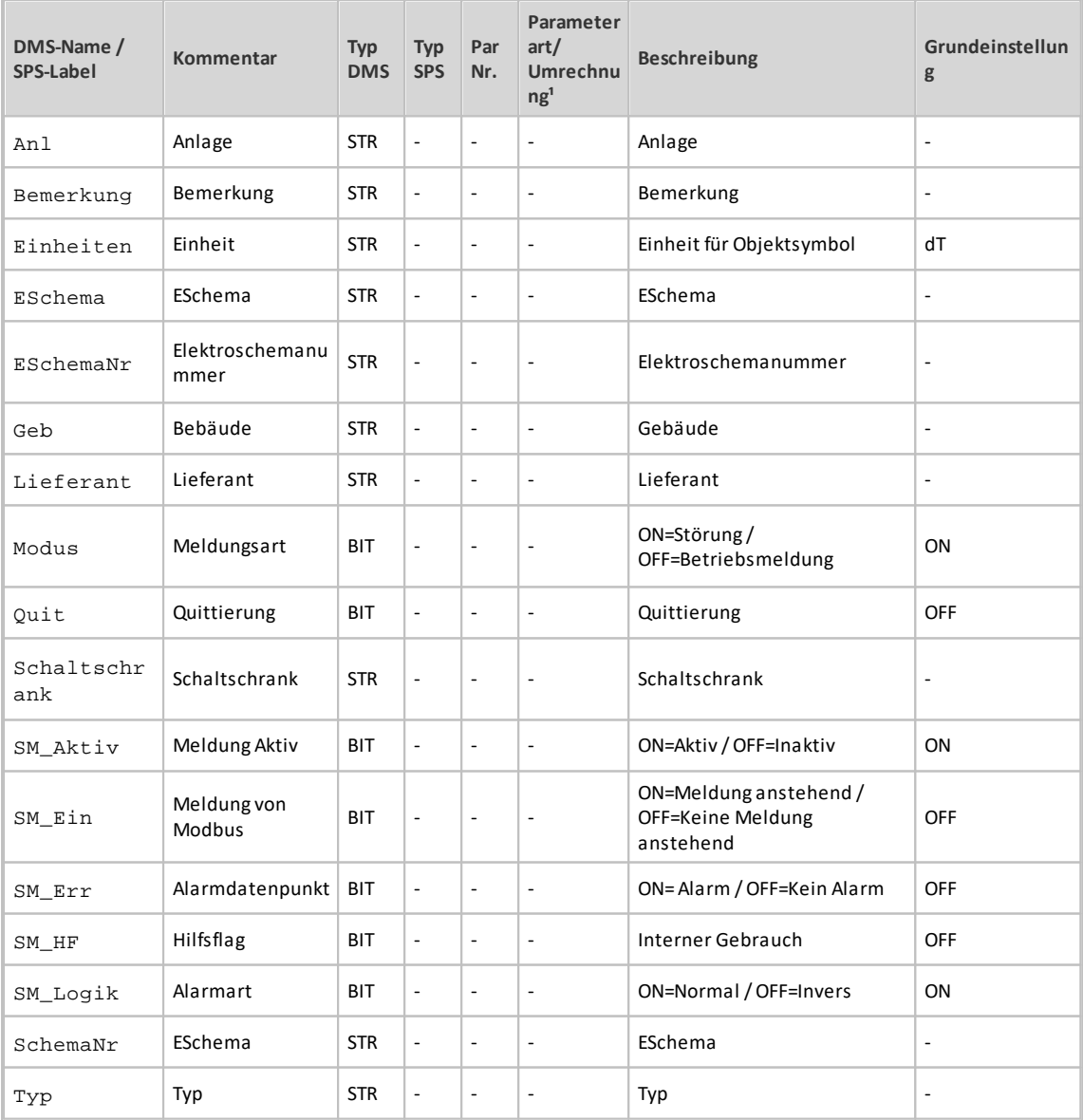

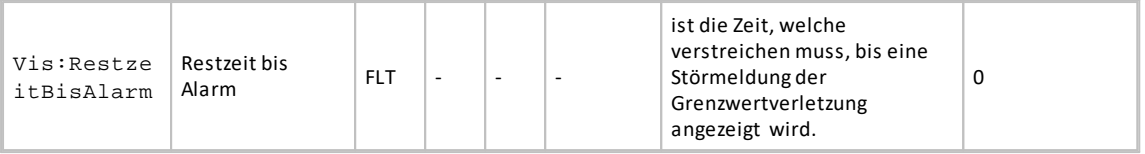